### Advanced Automated Mineralogical and Petrological Analysis **Dr. John S Thella**

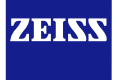

**Research Microscopy Solutions** Geosciences Research ZEISS Group **[John.Thella@zeiss.com](mailto:John.Thella@zeiss.com)**

21 December 2022

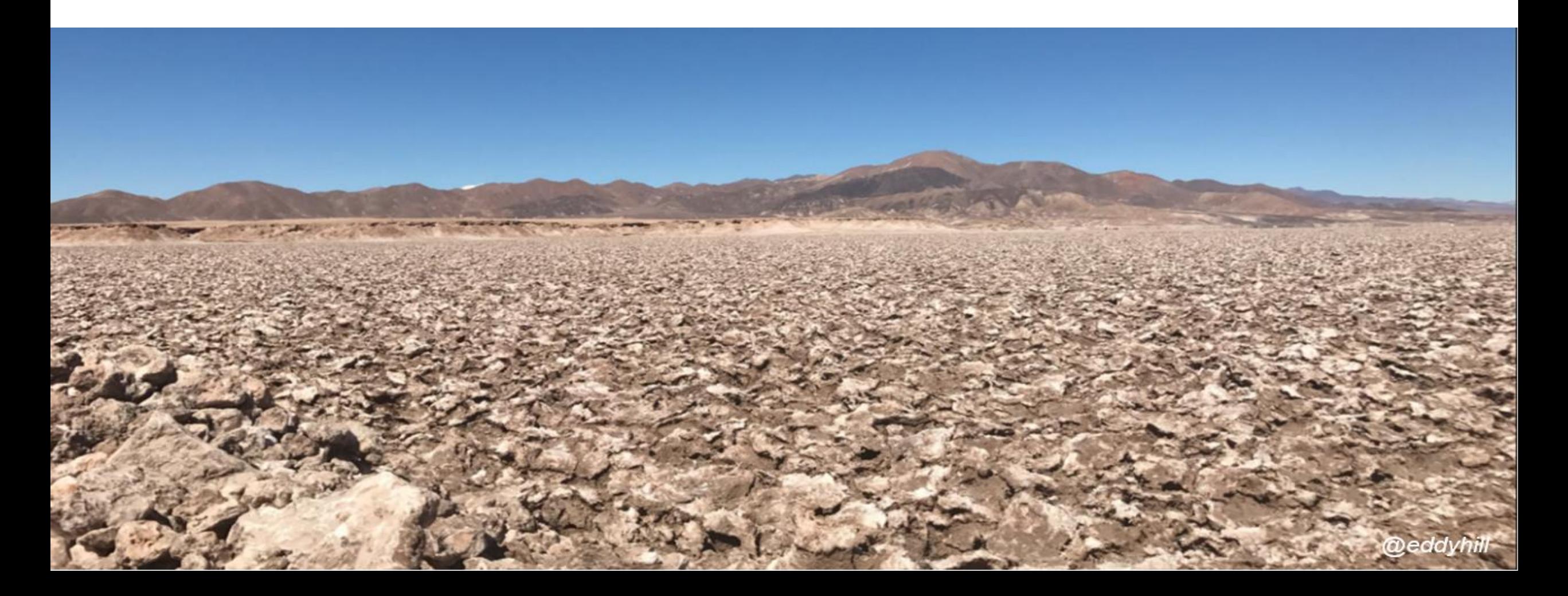

### Natural Resources Team

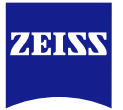

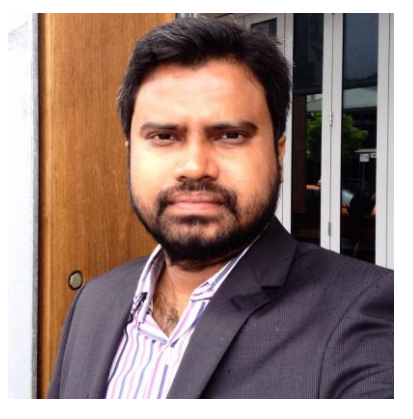

**Dr. John S Thella** RMS-Natural Resources Zeiss, India

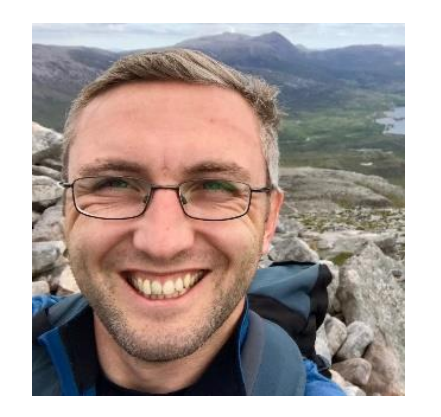

**Dr. Rich Taylor** Application Development Specialist Zeiss, U.K

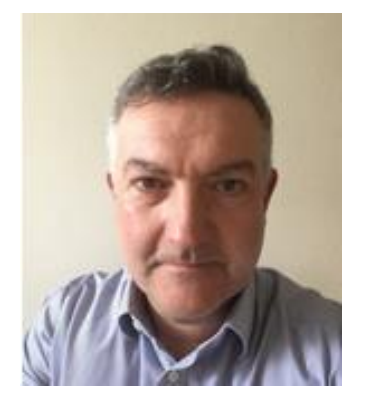

**Dr. Eddy Hill** Sector Manager (Nat Res) Zeiss, U.K.

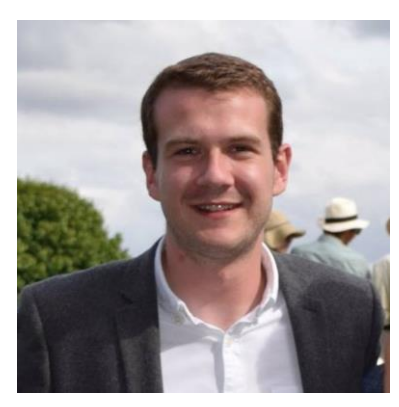

**Dr. Shaun Graham** BDM (Materials Research) Zeiss APAC

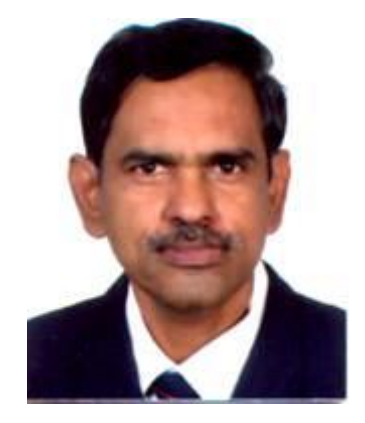

**Prof. Vishwanath. U** Consultant-Geosciences Zeiss, India

#### **Key Contact:**

**Dr. John S Thella** Email: [john.thella@zeiss.com](mailto:john.Thella@zeiss.com) ZEISS Mineralogic Global Presence - Mining Focus commodities  $Fe - Cu - Mo - Zn - Ag - Au - Ni - P - Coltan - Qz - O&G -$ Steel

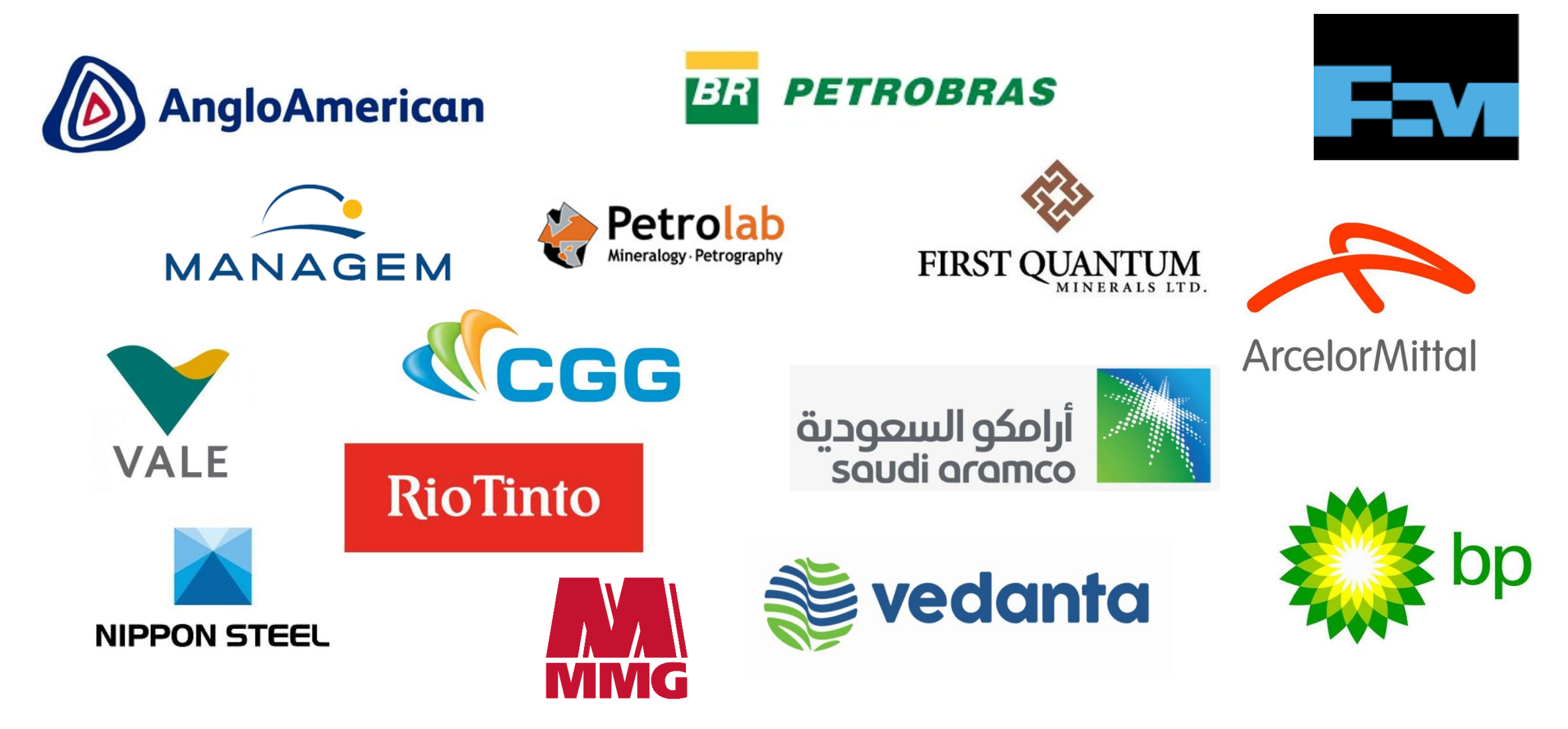

ZEINW

ZEISS Mineralogic Global Presence - Mining Focus commodities  $Fe - Cu - Mo - Zn - Ag - Au - Ni - P - Coltan - Qz - O&G -$ Steel

**ZEINV** 

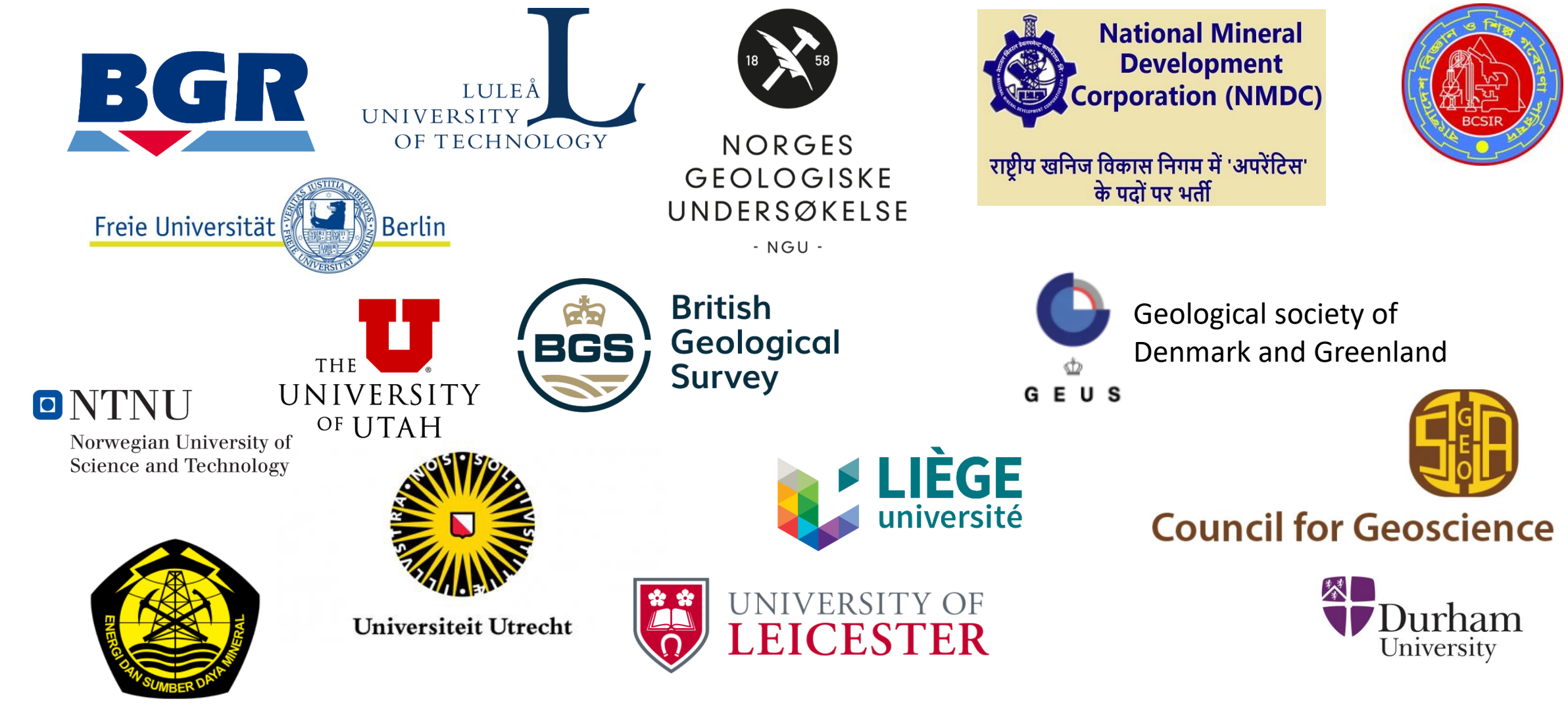

Advanced Geoscience Research spans multiple length scales and requires a Connected Microscopy

### **Correlation, Contextual & Quantitative Multi-modal, Multi-scale, Multi-microscope**

ZEINW

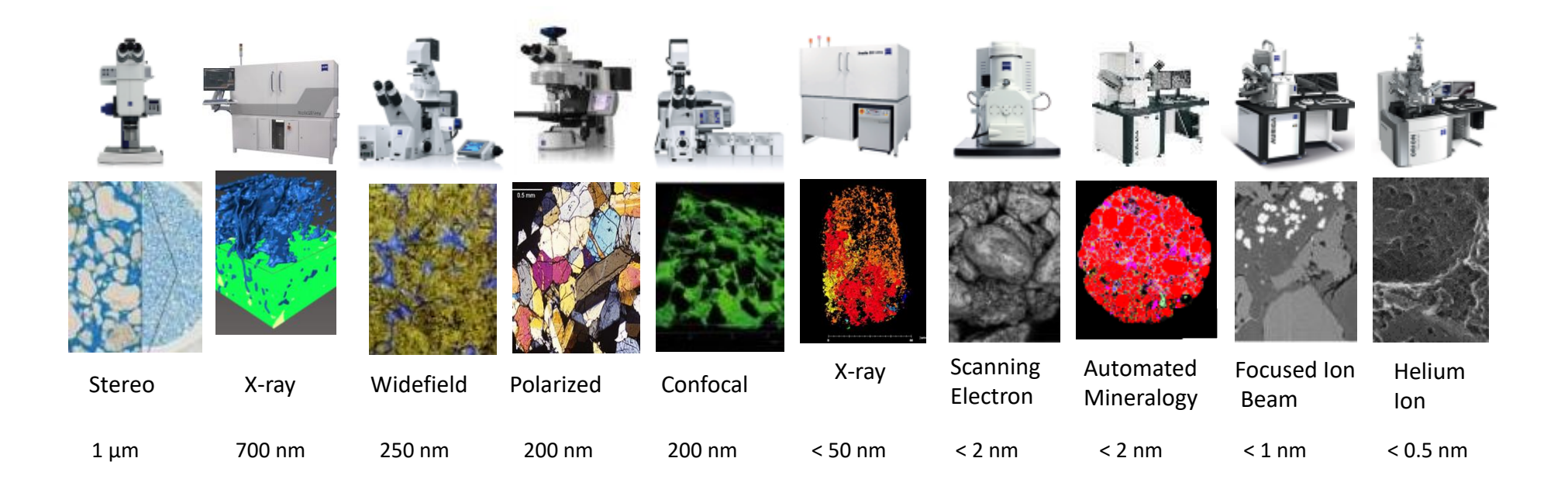

## EM in Geosciences

Imaging and quantitative analysis, flexible detector solutions

### **Petrologist toolbox**

Imaging, chemical and structural analysis

WDS EBSD

### **Mineralogic**

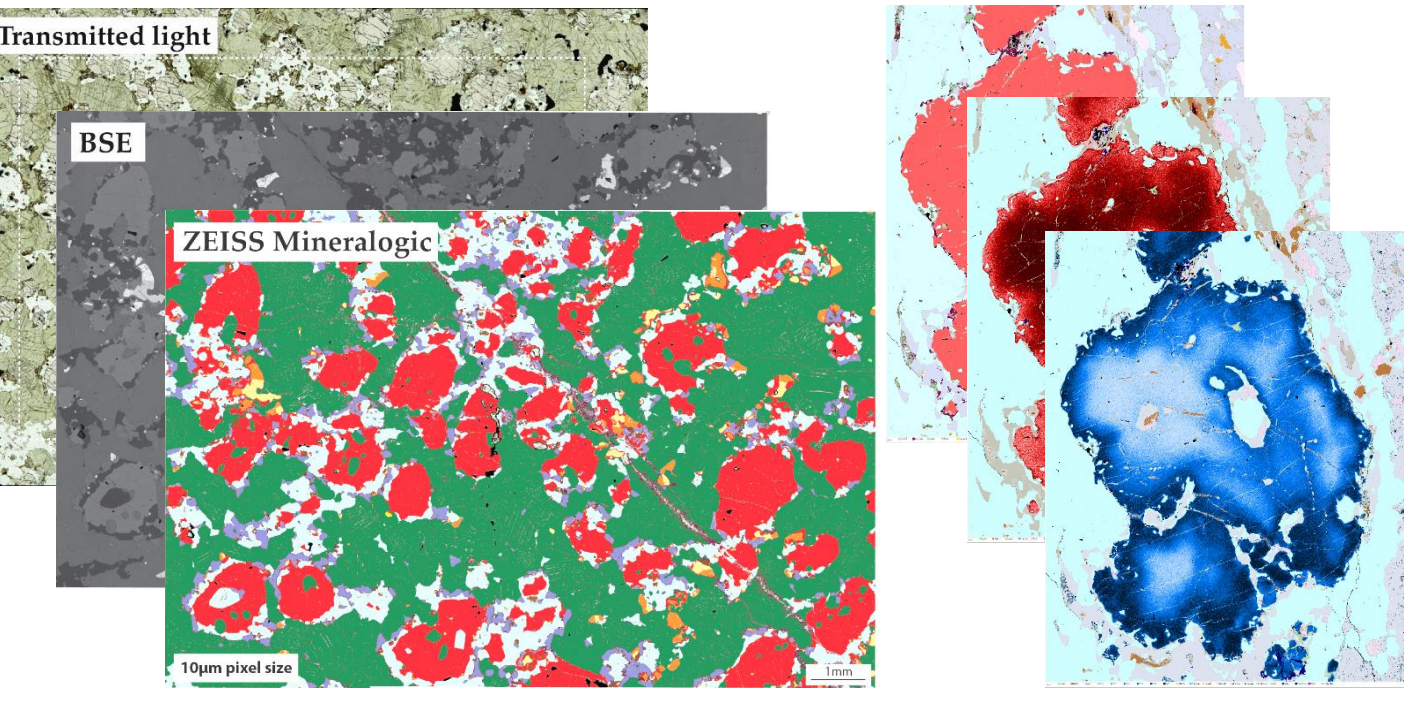

Automated mineralogy Quantitative geochemistry Flexible platform

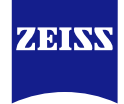

# Correlative Microscopy at ZEISS

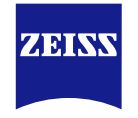

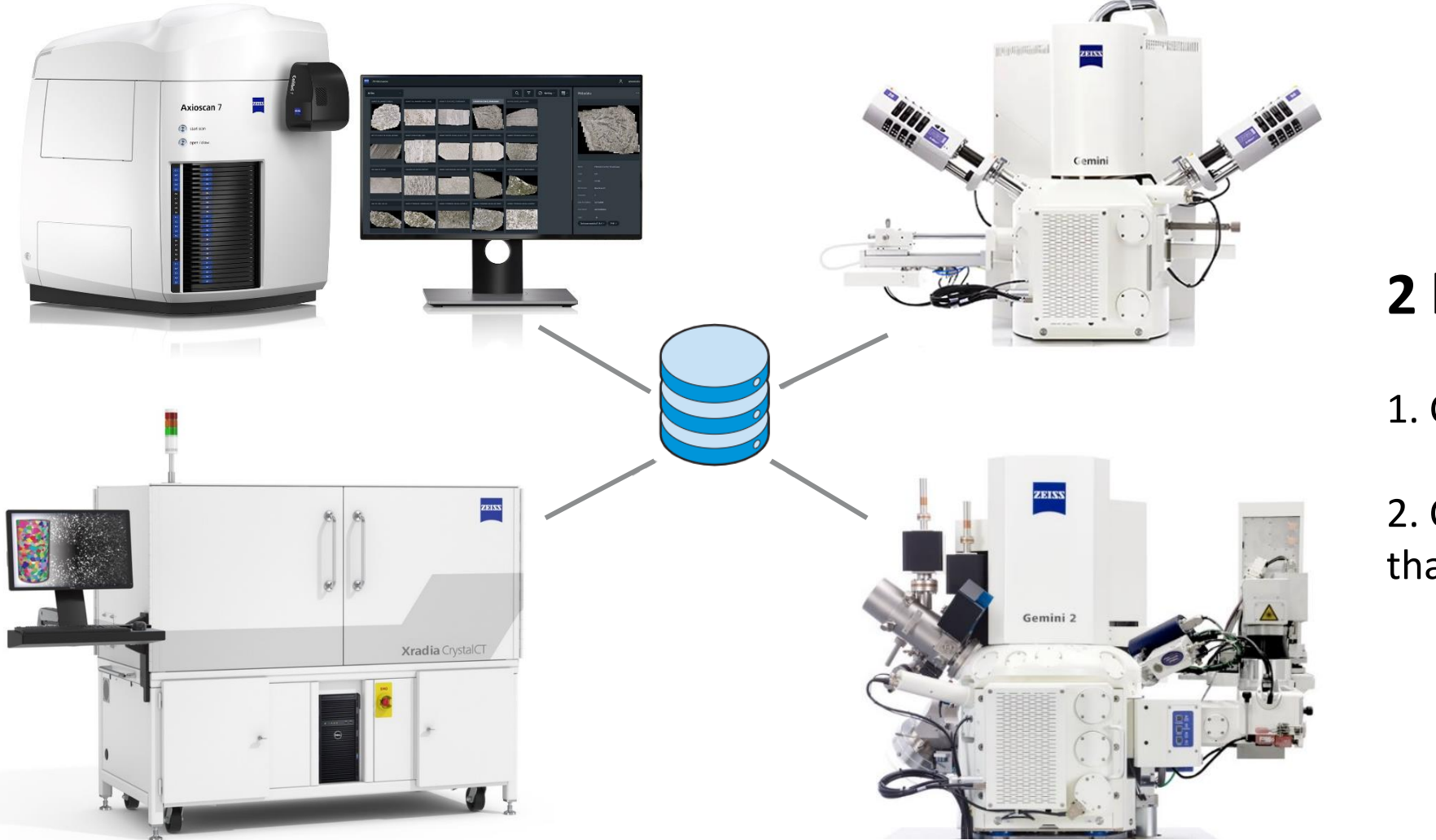

## **2 key points**

1. Class leading instruments

2. Correlation makes data greater than the sum of its parts!

### Correlating Chemistry With Optical Mineralogy

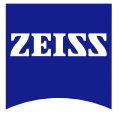

Optical microscopy is:

- Familiar
- Fast
- Combined with machine learning provides a new level of understanding

Electron microscopy is:

- Automated
- **Detailed**
- High resolution mineralogy
- Provides chemical as well as morphological information

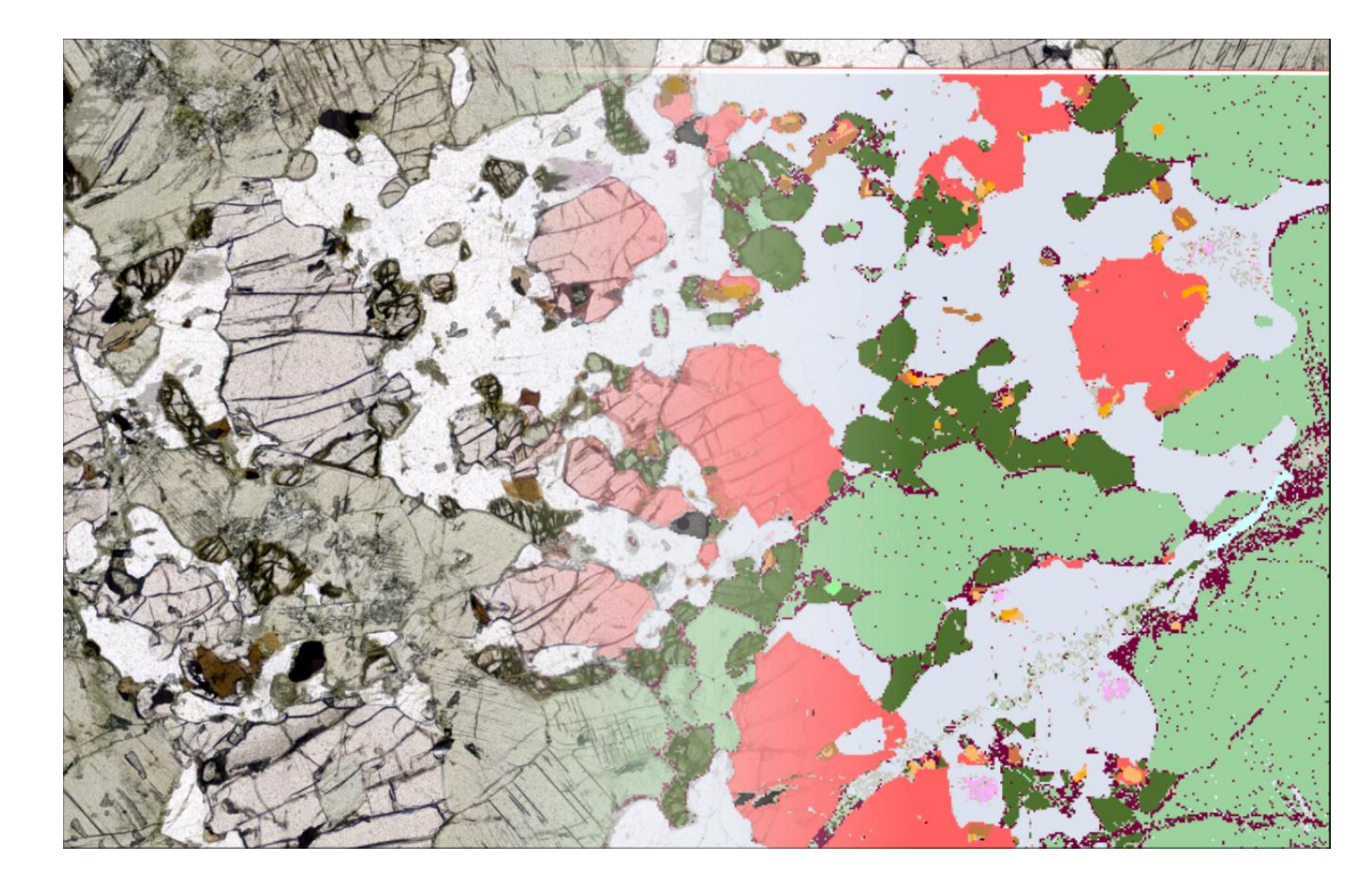

**Correlate LM + EM for enhanced mineralogical understanding**

### Supported Platforms

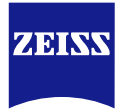

- Available on:
	- Sigma 300 and 500
	- EVO
	- GeminiSEM 360/460/560
- No restrictions on accessories or available detectors other than those imposed by the configurator
- 1 or 2 EDS up to 100mm<sup>2</sup>

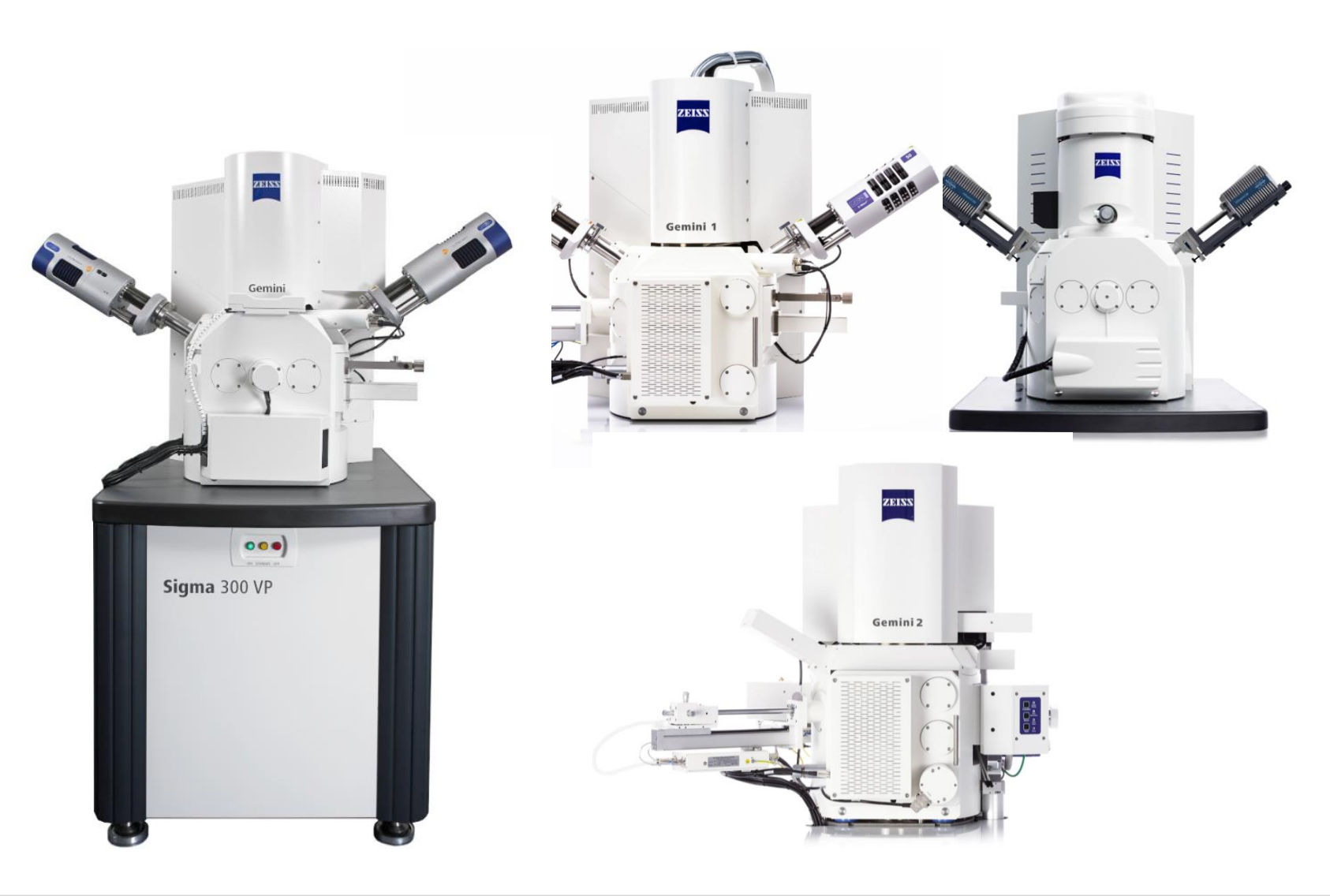

### **ZEISS, Automated Mineralogy and Mineralogic An Introduction & History**

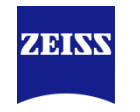

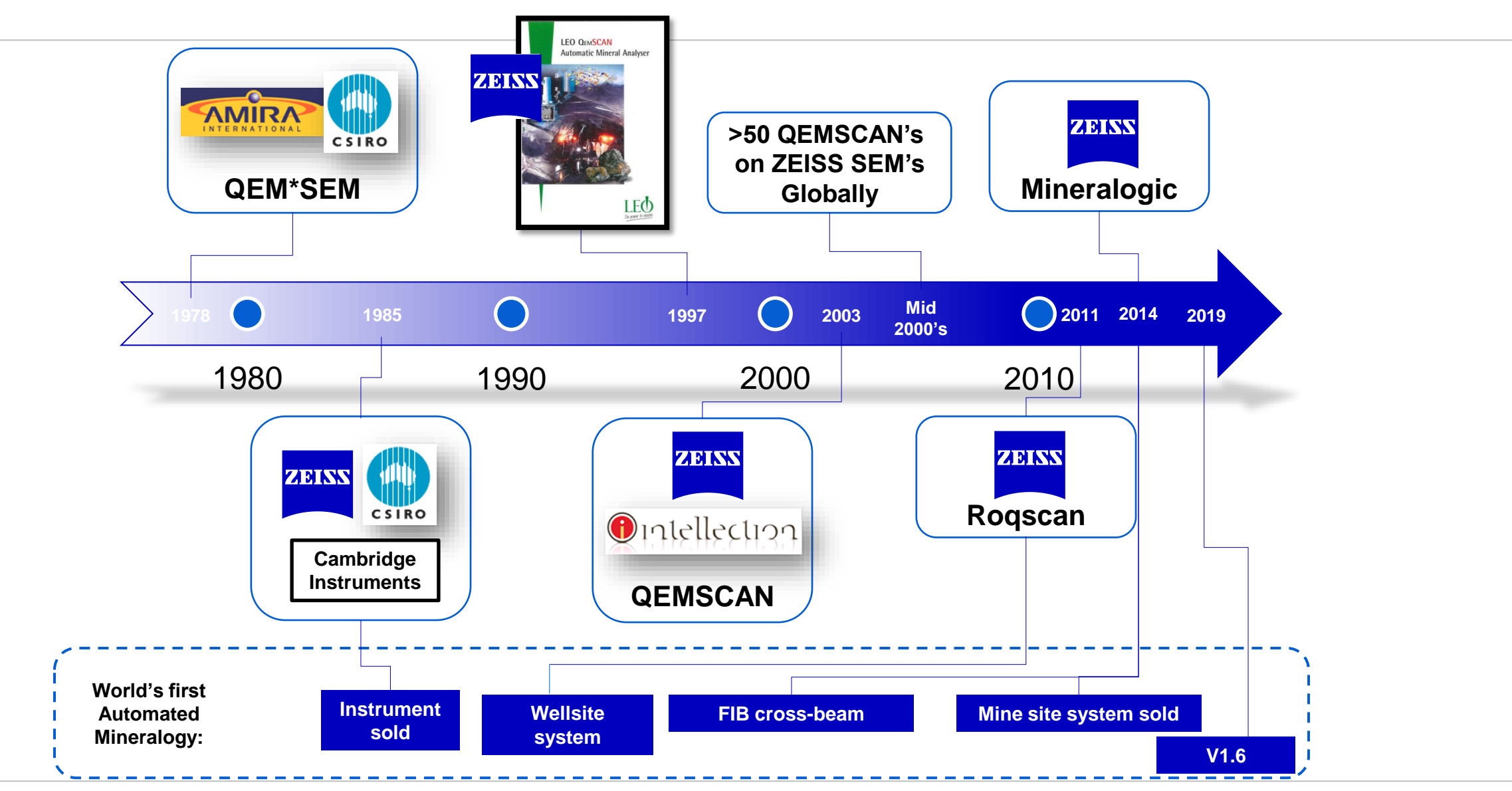

### **What is Automated Mineralogy (AM)**

Specific outputs with a long history

Automated Mineralogy serves two parallel purposes that must operate in tandem

#### *Quantitative textural analysis*

- Image based
- Grain shapes/morphology
- Grain sizes
- Liberation
- Locking
- **Associations**

#### *Phase ID*

- Apply mineral labels to textures
- You have to know who is who!

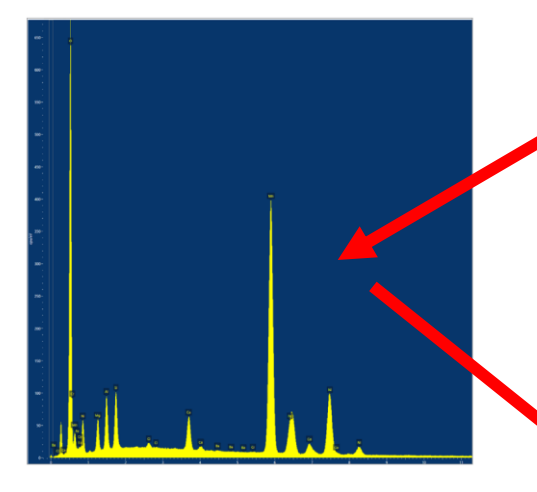

### **Strengths**

• It's fast! It works!

#### **Weaknesses**

- Complex black box approach
- Non-transferrable

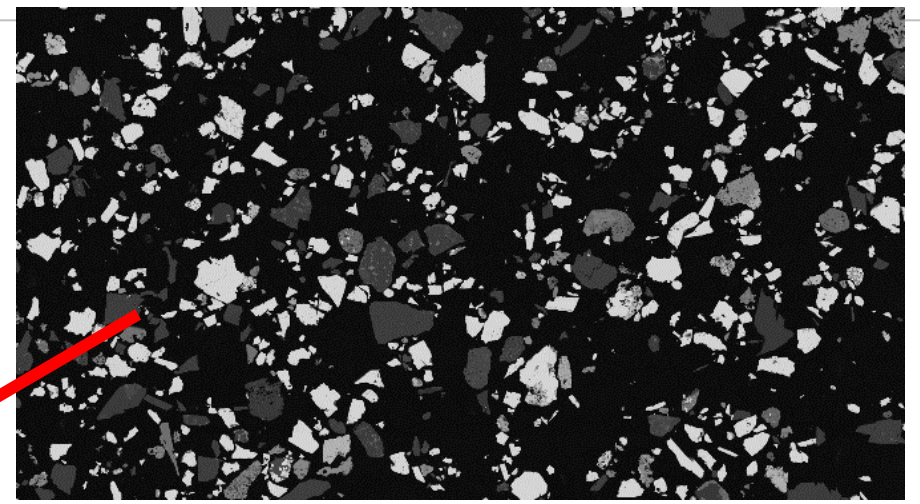

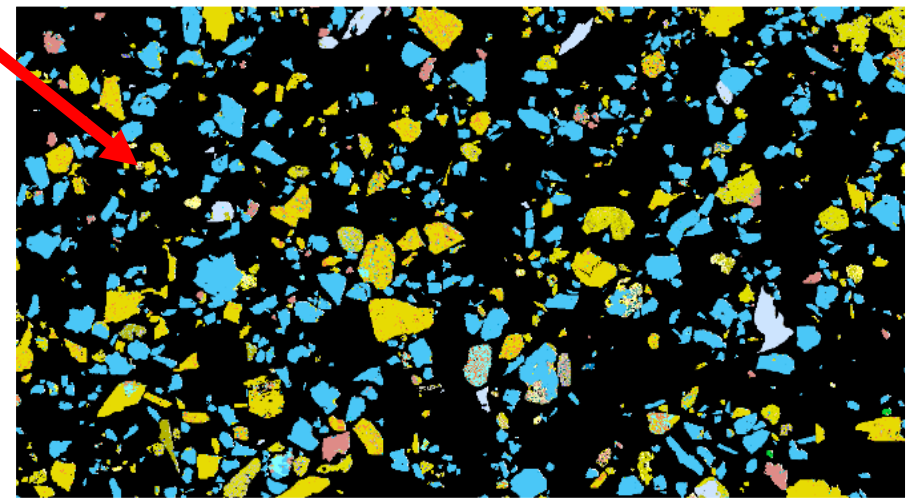

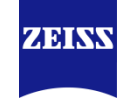

### Mineralogic Automated Quantitative Mineralogy

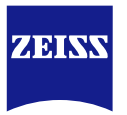

• **Bulk Chemistry to 1000ppm without the need for XRF nor EMP**

Sigma 300 VP

- **From nm to cm imaging and analytical resolution**
- **Mineralogy**
- **Grain morphology, including density and mass**
- **Chemical Assay**
- **Element Deportment**
- **Mineral Associations**
- **Liberation**
- **Acid Consuming Gangue Deportment**
- **Soluble Vs Insoluble Mineral Distribution**
- **Theoretical Grade Recovery Curve**
- **Environmentally Toxic Mineral Deportment**

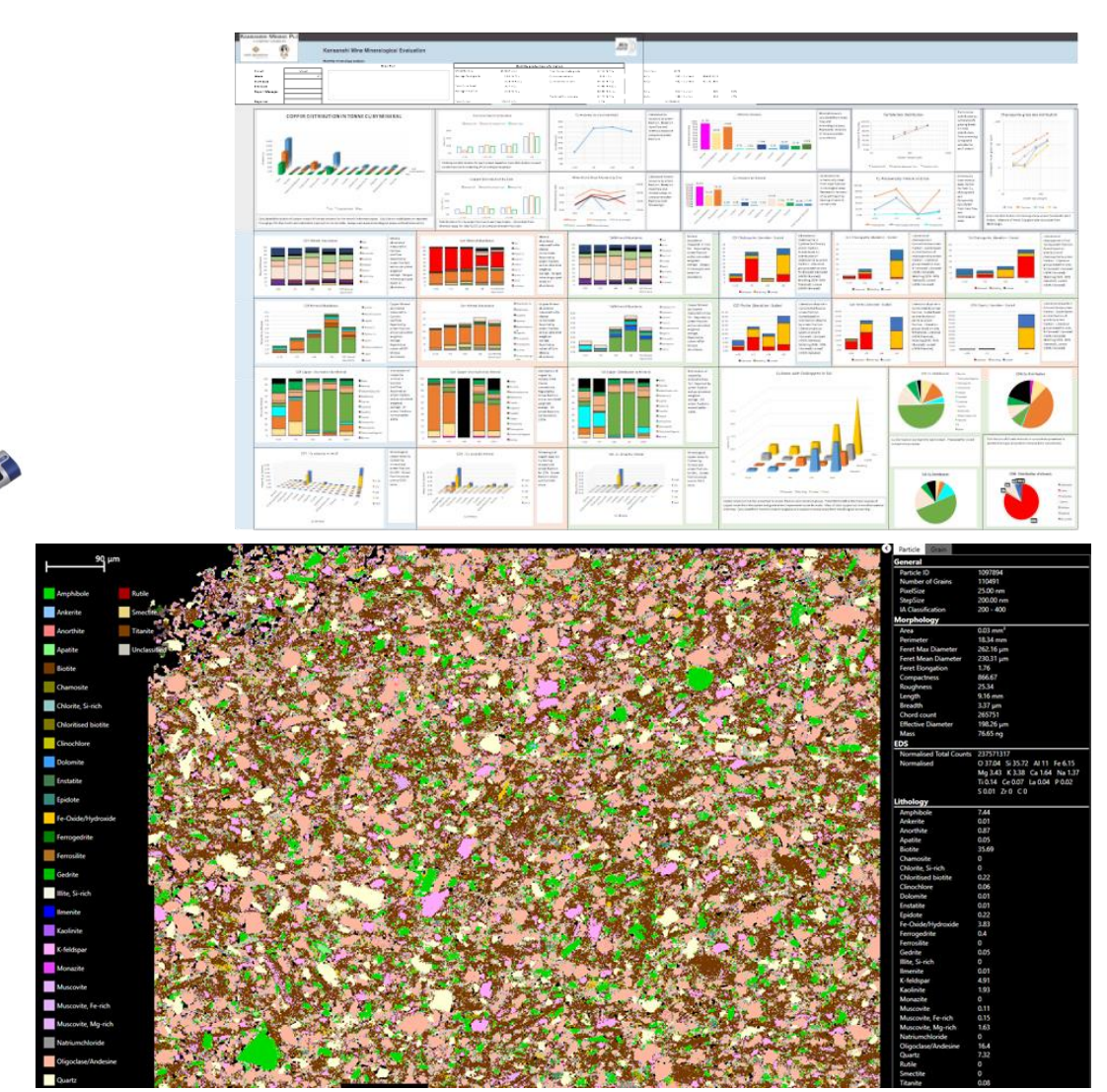

### **Analyses With Energy or With Standards Calibration**

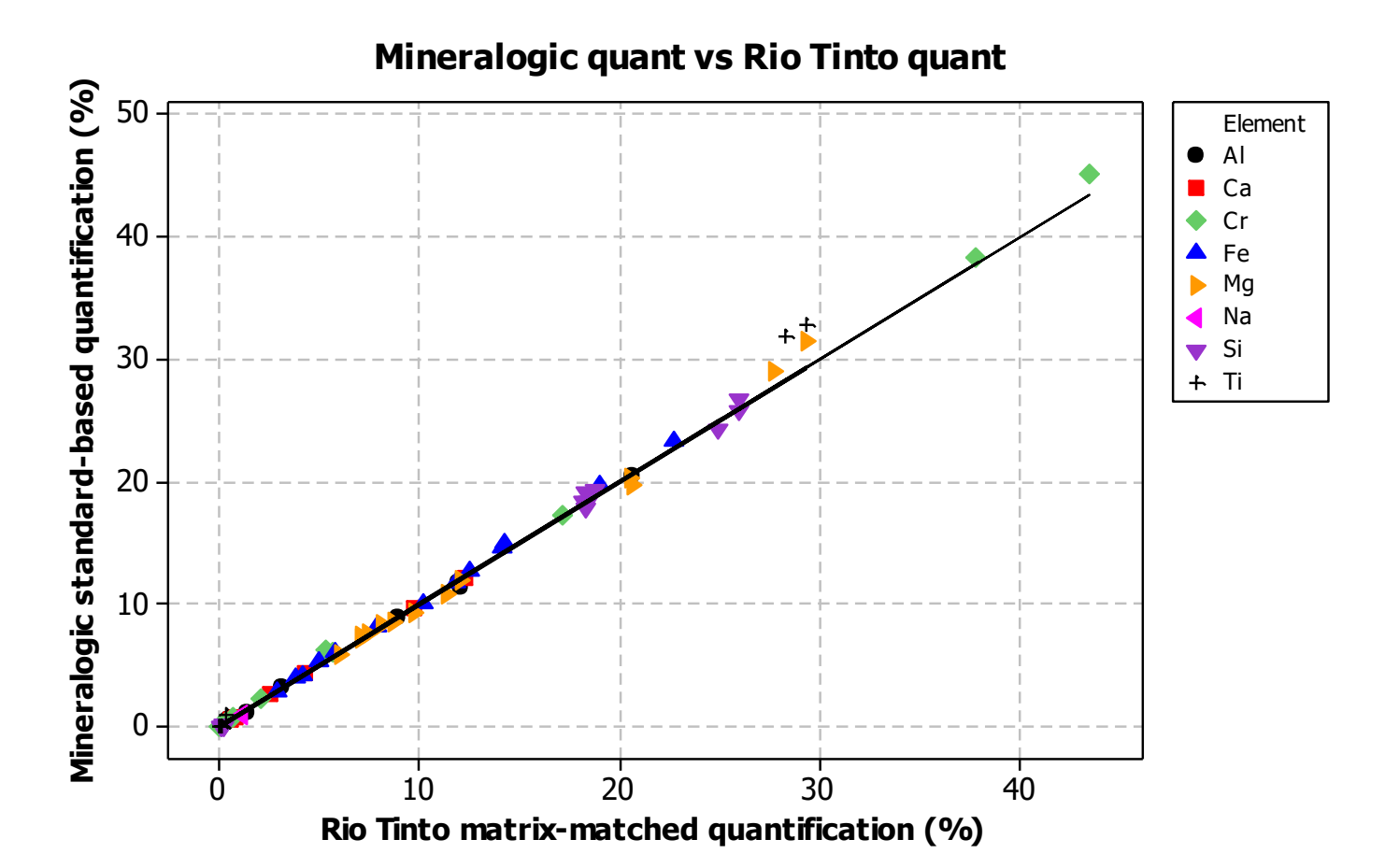

ZEINN

### ZEISS Mineralogic 2D A short demo

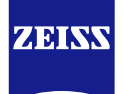

**1.Input image**

**2.Identify areas of interest to measure**

**3.Image Analysis**

**4.EDX Quantification & Classification**

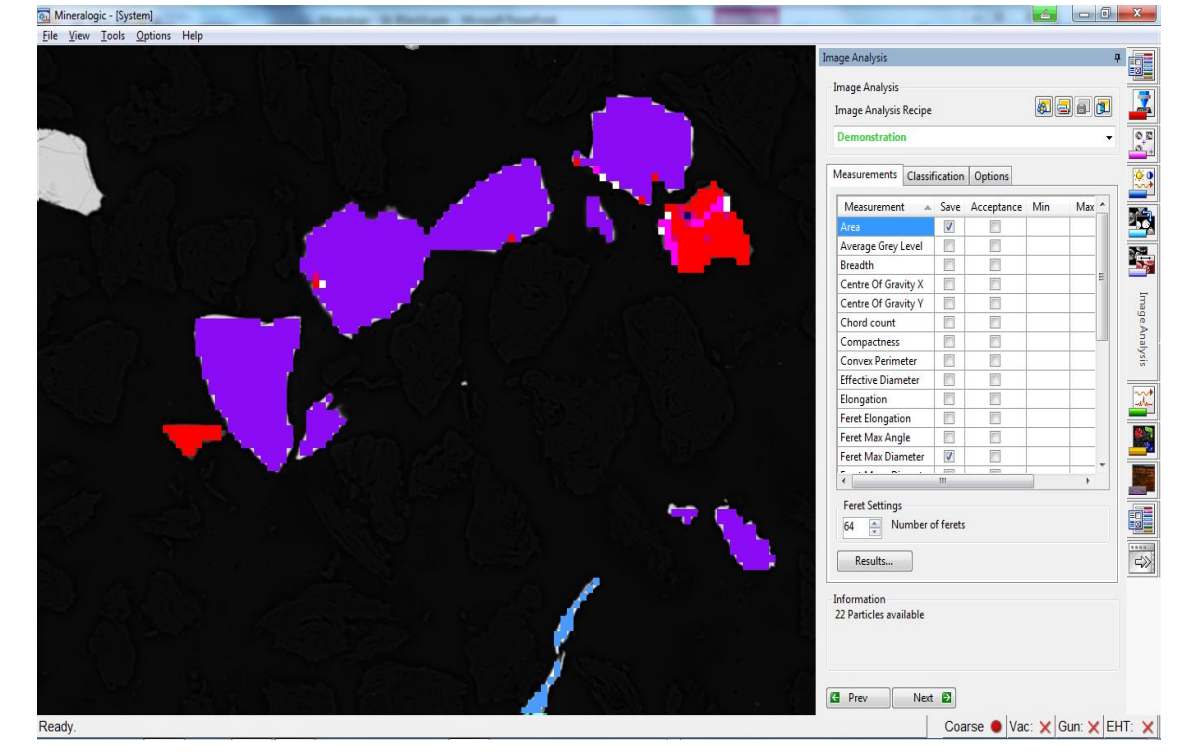

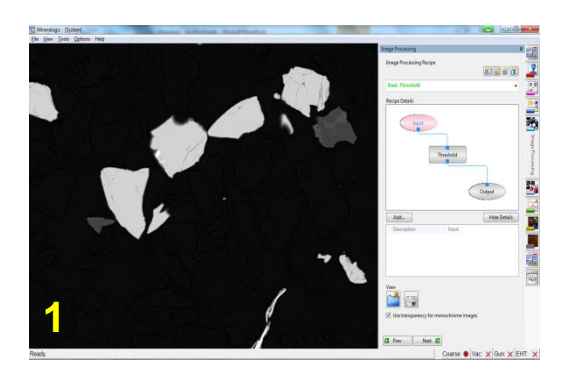

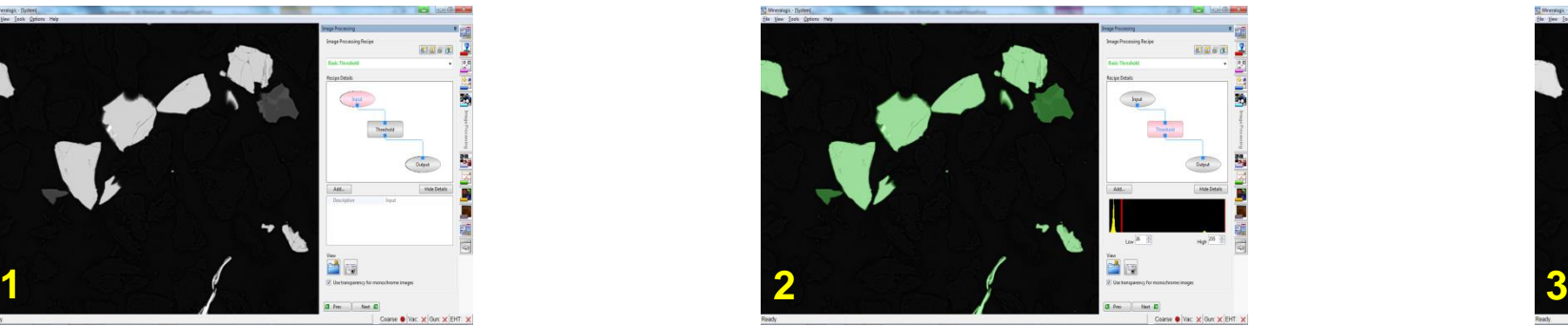

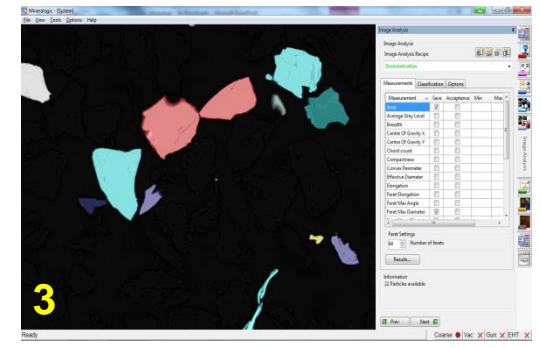

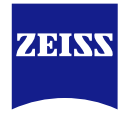

#### **Mineral Classification Options**

Quantitative EDS – classification is independent of the system being used and is solely based on stoichiometry.

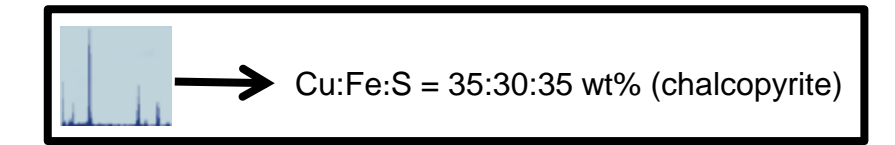

 $\blacksquare$  BSD greyscale – the ultra high contrast backscatter detector from ZEISS enables discrimination of minerals with a Δa.m.u. ~ 0.07.

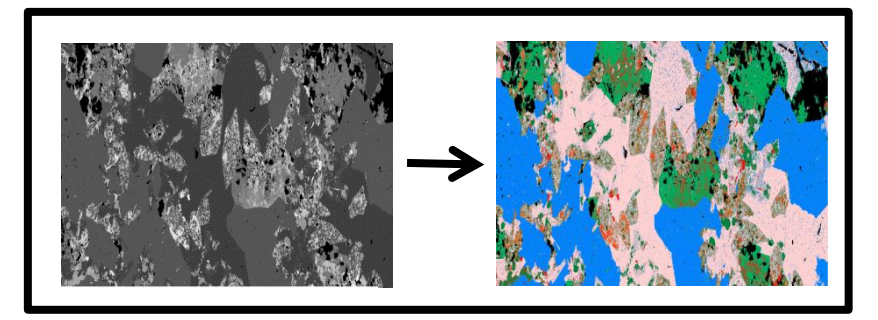

Elemental ratios  $-$  as the system quantifies, mineral classification can be further discriminated by relative abundances of elements.

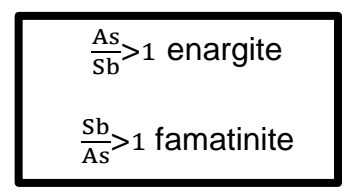

Morphology – mineral shape characteristics can be included in the classification for ultimate mineral discrimination.

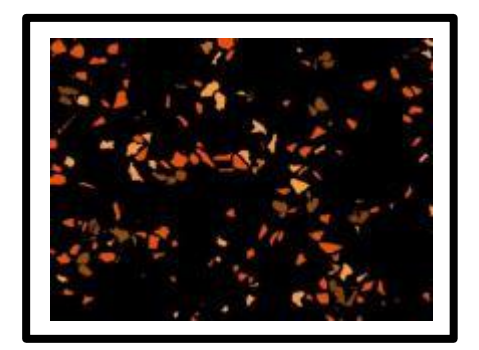

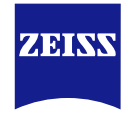

Backscattered Electron Image "Mineralogic" Classified Image

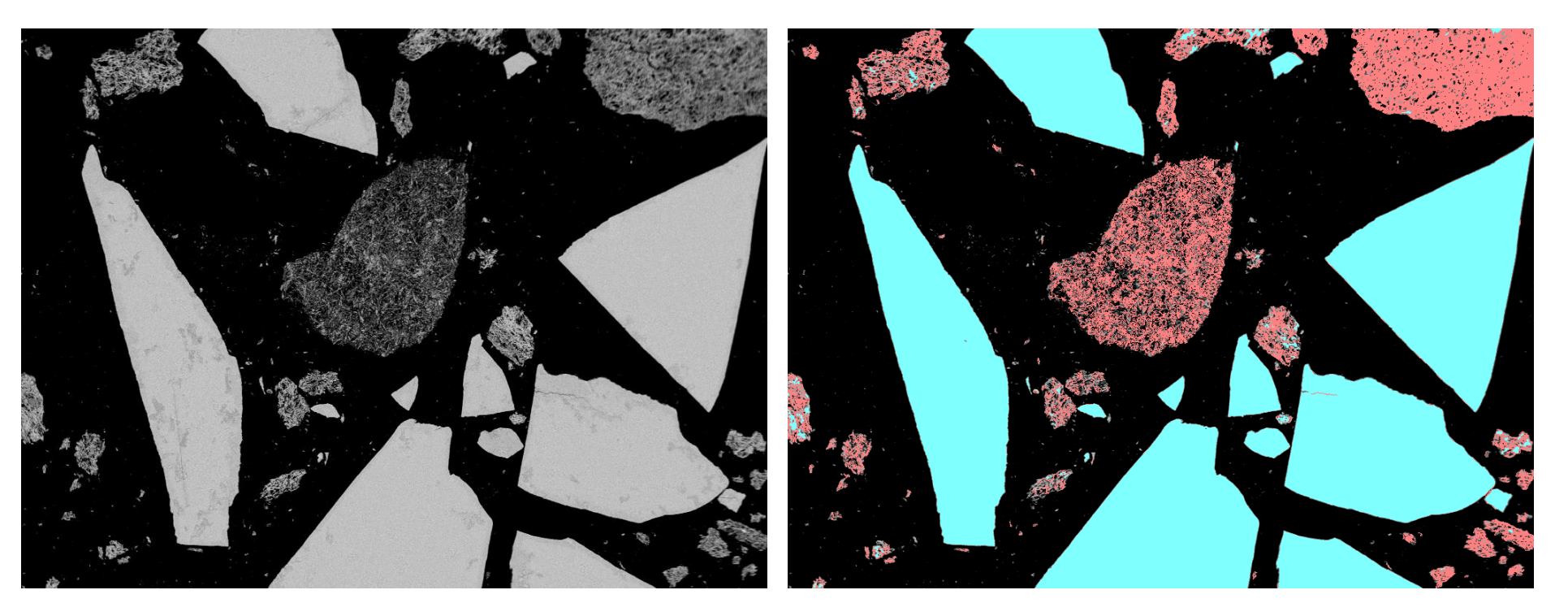

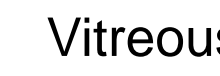

Vitreous Goethite

Ochreous Goethite

### Analysis Modes Mapping

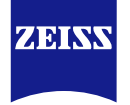

#### **Full Mapping**

Place a grid over the entire sample and perform quantitative EDX at each point. Assign mineralogy to a pixel of a user defined size (down to nanometre scale)

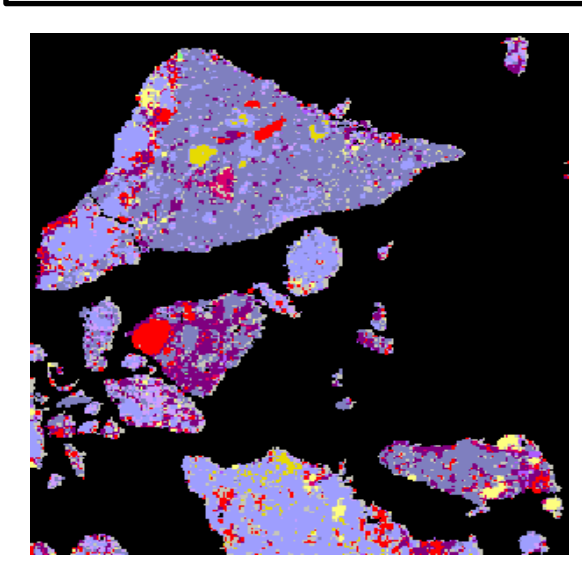

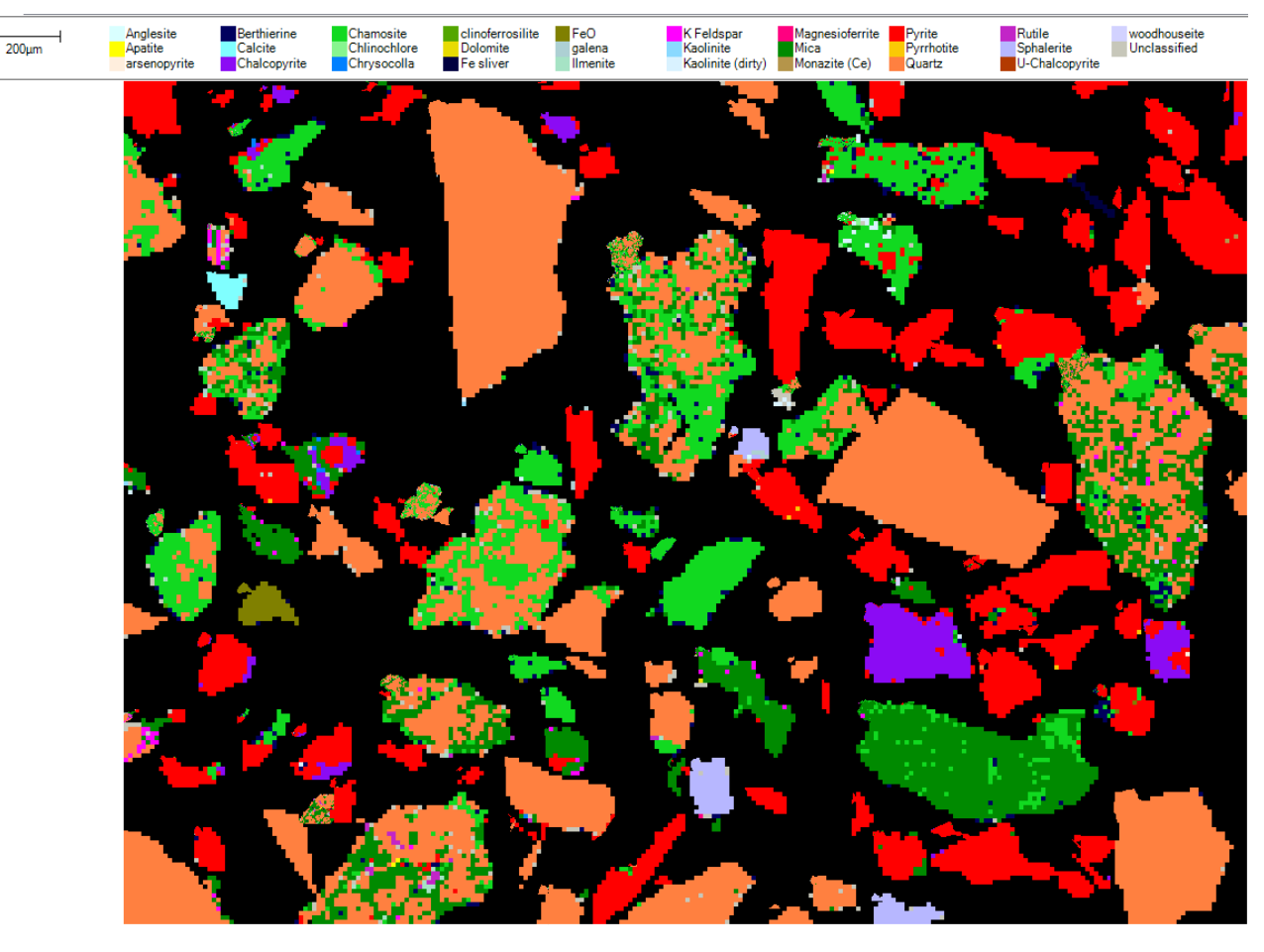

Grains are classified by their chemical composition with each colour representing a distinct phase and each pixel an analysed point

### Analysis Modes Mapping

![](_page_17_Picture_1.jpeg)

**35 mm**

- Highest resolution
- Pixel by pixel chemical analysis and classification
- Illuminate chemical zonations and transitions

ZEISS

### Analysis Modes Spot centroid

![](_page_18_Picture_1.jpeg)

#### **Full Mapping**

Place a grid over the entire sample and perform quantitative EDX at each point. Assign mineralogy to a pixel of a user defined size (down to nanometre scale)

#### **Spot Centroid Analysis**

Quantitative EDX analysis at the geometric centre of the grain. Assign the mineralogy measured at the centre to the entire grain.

![](_page_18_Picture_6.jpeg)

![](_page_18_Picture_7.jpeg)

### Analysis Modes Spot centroid improved analysis with image processing

![](_page_19_Figure_1.jpeg)

ZEINS

### Analysis Modes Spot centroid

![](_page_20_Picture_1.jpeg)

- **Fast and efficient**
- **One composition assigned to particle**
- **Image processing allows analysis of grains**

![](_page_20_Picture_5.jpeg)

### Analysis Modes **BSE**

![](_page_21_Picture_1.jpeg)

![](_page_21_Picture_183.jpeg)

### Analysis Modes **BSE**

![](_page_22_Picture_1.jpeg)

9.3 microns 9.3 microns

- **Analysis and classification at image resolution**
- **Fastest analysis mode per data provided**
- **Improved BSD offers image capture at 220ms per frame**

### Analysis Modes **BSE**

![](_page_23_Picture_1.jpeg)

![](_page_23_Picture_2.jpeg)

- **Easy discrimination between hematite and magnetite by BSE grey level**
- **No need to stretch BSE histogram**
- **Bulk mineralogy results at the speed of imaging**

### Analysis Modes Line scan

![](_page_24_Picture_1.jpeg)

#### **Full Mapping**

Place a grid over the entire sample and perform Standards Based and Standardless EDX at each point. Assign mineralogy to a pixel of a user defined size (down to nanometre scale)

#### **Spot Centroid Analysis**

Standards Based and Standardless EDX analysis at the geometric centre of the grain. Assign the mineralogy measured at the centre to the entire grain.

#### **BSE Only**

BSE analysis is designed to be a quick analysis whereby minerals are classified on their BSE grey level. Precious metals (Au, Pt, Pd etc.) have a high BSE (Z value) coefficient.

#### **Line Scan**

A line is drawn across the centre of the particles where an analysis is carried out. Designed to gather a fast idea of the bulk mineralogy of the sample

![](_page_24_Picture_10.jpeg)

### Analysis Modes Line scan

![](_page_25_Picture_1.jpeg)

#### **Full Mapping**

Place a grid over the entire sample and perform Standards Based and Standardless EDX at each point. Assign mineralogy to a pixel of a user defined size (down to nanometre scale)

#### **Line Scan**

A line is drawn across the centre of the particles where an analysis is carried out. Designed to gather a fast idea of the bulk mineralogy of the sample

#### **Spot Centroid Analysis**

Standards Based and Standardless EDX analysis at the geometric centre of the grain. Assign the mineralogy measured at the centre to the entire grain.

#### **Feature Scan**

The beam is rastered over a mineral grain and the resulting EDX spectrum is quantified and the mineralogy is assigned to the entire grain.

### Precious metals (Au, Pt, Pd etc.) have a high BSE (Z value) coefficient.

**BSE Only**

BSE analysis is designed to be a quick analysis whereby minerals are classified on

their BSE grey level.

![](_page_25_Figure_11.jpeg)

### Analysis Modes Line scan

![](_page_26_Picture_1.jpeg)

#### **Full Mapping**

Place a grid over the entire sample and perform Standards Based and Standardless EDX at each point. Assign mineralogy to a pixel of a user defined size (down to nanometre scale)

#### **Line Scan**

A line is drawn across the centre of the particles where an analysis is carried out. Designed to gather a fast idea of the bulk mineralogy of the sample

#### **Spot Centroid Analysis**

Standards Based and Standardless EDX analysis at the geometric centre of the grain. Assign the mineralogy measured at the centre to the entire grain.

#### **Feature Scan**

The beam is rastered over a mineral grain and the resulting EDX spectrum is quantified and the mineralogy is assigned to the entire grain.

#### **BSE Only**

BSE analysis is designed to be a quick analysis whereby minerals are classified on their BSE grey level. Precious metals (Au, Pt, Pd etc.) have a high BSE (Z value) coefficient.

#### **Fast Scan**

A faster way to obtain a quick scan of a grain. Several point analysis can be performed on each grain with larger grains analysed at more points than smaller grains

### Live Particle Images Chemistry, classification, and morphology revealed as you move over the image

![](_page_27_Picture_1.jpeg)

ZEINV

![](_page_28_Picture_1.jpeg)

#### **Bulk Data**

Bulk data includes the modal mineralogy that can be sorted by area %, weight %, average grain size, grain size standard deviation and also includes average composition of the mineral classification based on the quantified chemical analyses.

![](_page_28_Picture_246.jpeg)

### Mineralogic Outputs Assay and Distribution

![](_page_29_Picture_1.jpeg)

![](_page_29_Figure_2.jpeg)

![](_page_29_Picture_437.jpeg)

![](_page_29_Picture_438.jpeg)

### Nickel Mineral Assay and Distribution A selection of elements

![](_page_30_Picture_415.jpeg)

![](_page_30_Picture_416.jpeg)

### Mineralogic Outputs Liberation

![](_page_31_Picture_1.jpeg)

![](_page_31_Picture_515.jpeg)

### Particle Liberation and Modal Mineralogy With respect to Pentlandite containing particles

![](_page_32_Picture_749.jpeg)

![](_page_32_Picture_750.jpeg)

![](_page_33_Picture_1.jpeg)

#### **Association**

Phase associations are reported as contact associations (example below) and also as locking associations (occur in the same particle but may not have a contact surface)

![](_page_33_Picture_4.jpeg)

![](_page_33_Picture_301.jpeg)

### Mineralogic Outputs Particle classifications

![](_page_34_Picture_1.jpeg)

![](_page_34_Picture_43.jpeg)

**Mineralogy by lithology**, in this sample note how chalcopyrite abundance in porous quartzite is highest, but much lower in the (low-porosity) quartzite. Note also that this mineral appears dispersed across all *gangue* lithologies with no preferential occurrence in any one, however, overall the sample contains mostly quartz sericite and sericite lithologies, quartzite lithology less abundant. Note although some pyrite is dispersed through all lithologies, it most commonly occurs as large nuggetty particles that are dominated by pyrite (lithology = "Sulphite-Py").

### Mineralogic Outputs Particle chemistry

![](_page_35_Picture_1.jpeg)

![](_page_35_Picture_35.jpeg)

**Chemistry by lithology,** not a surprise, in this example most of the As is associated with the suphide lithologies, but there may be examples of other copper ores where the As deportment is different; this functionality allows the user to determine the lithological host for the deleterious elements such as As and F.

### New features – improved Large Particle Viewer Mineralogic does everything it did before, plus…

![](_page_36_Picture_1.jpeg)

BSE, Phase ID, and new element heatmap view – change in the way the database is accessed

![](_page_36_Picture_3.jpeg)

Simple interface allows single click controls for many actions

![](_page_36_Picture_5.jpeg)

### Simple data export Flexible format for external software

![](_page_37_Picture_1.jpeg)

![](_page_37_Figure_2.jpeg)

### Simple data export Flexible format for external software

![](_page_38_Picture_1.jpeg)

- Select elements of interest
- Select folder

 $\begin{array}{r} 3.94 \\ 3.65 \\ 4.05 \\ 3.83 \\ 3.18 \\ 3.18 \\ 3.95 \\ 3.65 \\ 3.46 \\ 3.32 \\ 2.81 \\ 3.95 \end{array}$ 

Ca\_227101412022

• Entire map exported as .csv

![](_page_38_Picture_112.jpeg)

ZEINV

> Desktop > Glenelg garnet Name

> E3<sup>a</sup> Al\_227101412022.csv Ea Ca\_227101412022.csv  $\mathbb{R}$  =  $\mathbb{R}$  =

### Third party software Importance of integration and geochemical data

![](_page_39_Picture_1.jpeg)

Third party software such as **FIJI/ImageJ** are widely used for image analysis **XMapTools** is software designed specifically for geoscience data analysis

![](_page_39_Picture_3.jpeg)

![](_page_39_Figure_4.jpeg)

- This is only possible with a **flexible**, data stitched, generic **data** output
- Its only **meaningful** if your data are built on **quantitative geochemistry**

### How does ZEISS Mineralogic work Using quantitative chemistry

![](_page_40_Picture_1.jpeg)

Lewisian metagabbro thin section

- Backscattered Electron (BSE) image
- Phase map based on chemistry

![](_page_40_Picture_5.jpeg)

![](_page_40_Figure_6.jpeg)

Fundamental purpose – classify mineral phases for further analysis

### How does ZEISS Mineralogic work Using quantitative chemistry

Quantitative thin section geochemistry

- Mineral chemistry
- "Bulk rock" chemistry

![](_page_41_Picture_4.jpeg)

![](_page_41_Figure_5.jpeg)

ZEINS

# ZEISS Mineralogic

Image analysis – phase identification – quantitative chemistry

**Application - Crustal Evolution and Tectonics -** Quantitative mineral and sample chemistry

![](_page_42_Figure_3.jpeg)

ZEIN

### How does ZEISS Mineralogic work Using quantitative chemistry

![](_page_43_Picture_1.jpeg)

**NCFMASTO** 

**NCFMASTO** SC09/01 J&W (2011) XRF Composition SC09/01 ZEISS Mineralogic composition *P-T* pseudosection  $14$  $14$ g cpx opx pl ru calculated from **Bulk**  g cpx opx pl ilm ru **chemistry**   $12$  $12$ g cpx opx pl ilm ru  $\overline{P}$ g cpx opx pl ilm kbar  $_{10}$ Peak *P-T*   $10$ g cpx opx pl ilm constrained from g cpx opx pl ilm mt g cpx opx pl ilm mt **Mineral**  8 8 g cpx opx pl mt **assemblage**  observationscpx opx pl mt g cpx opx g cpx opx pl ilm sp mt 6 g cpx opx pl mt 6 pl sp mt срх орх g cpx opx cpx opx pl sp mt pl sp mt pl sp mt  $\mathcal{L}$ 

600

700

900

1000

1100 600

700

800

900

 $T^{\circ}C$ 

cpx opx pl mt

1100

1000

## ZEISS Mineralogic

Image analysis – phase identification – quantitative chemistry

**Application - Crustal Evolution and Tectonics including volcanism** Internal zonation of minerals

![](_page_44_Picture_3.jpeg)

![](_page_44_Picture_4.jpeg)

ZEISS

## ZEISS Mineralogic

Image analysis – phase identification – quantitative chemistry

#### **Application – Isotope geology and geochronology**

Rapid identification of U-Pb dating accessory mineral in geological context

![](_page_45_Picture_4.jpeg)

![](_page_45_Figure_5.jpeg)

![](_page_45_Figure_6.jpeg)

![](_page_45_Picture_7.jpeg)

### Multi-instrument Workflow and Multi-scale 2D Characterization Danish Geological Survey – Carbonatite / REE

![](_page_46_Picture_1.jpeg)

![](_page_46_Picture_2.jpeg)

**Video contains 8 separate large area data layers.**

**Each data layer has been captured using the latest automated microscopy technology.**

![](_page_46_Picture_5.jpeg)

Data layer 7 & 8: False elemental concentration maps displaying the element distribution of REE's La & Y.

Data layer 6: False colored Automated Quantitative Mineralogy Map using the Sigma 300 & Mineralogic

![](_page_46_Picture_8.jpeg)

Data layer 5: High-resolution CL tiles of the region of interest using the Sigma 300 & Mineralogic

Data layer 4: High-resolution BSE tiles of the region of interest using the Sigma 300 & Mineralogic

Data layer 3: Stitched tiles to produce a large area low resolution BSE image using the Sigma 300 & Mineralogic

![](_page_46_Picture_13.jpeg)

Data layer 2: Cross polarized (XPL) light using the automated / motorized stage on a Axio Imager

Data layer 1: Plain polarized (PPL) light using the automated / motorized stage on a Axio Imager

Software packages for Axioscan 7 GEO: ZEN Pol Viewer, Data Storage, Intellesis, Image Analysis & the Petrographic analysis toolbox

![](_page_47_Picture_1.jpeg)

**ZEINS** 

Carl Zeiss Microscopy Ltd **Dr. John S Thella** Raw Materials Sector

### Basic & Teaching software 1: Zen Pol Viewer

![](_page_48_Picture_1.jpeg)

![](_page_48_Picture_2.jpeg)

**ZEINS** 

![](_page_48_Picture_3.jpeg)

### Basic & teaching software 2: ZEN Data Storage

![](_page_49_Picture_1.jpeg)

![](_page_49_Picture_9.jpeg)

### Levels of advanced petrographic analysis

#### **Level 1:**

Simple segmentation (e.g. pore vs grain) Morphological object separation (e.g. watershed)

Pore throat analysis via the petrography analysis toolbox

**Input image data:** Single channel Plane Polarized light (Ppol)

**Software package:** ZEN Intellesis, ZEN image analysis, petrography analysis toolbox for pore throat analysis

#### **Level 2:**

Mineral classification (multiple mineralogies)

Morphological object separation

**Input image data:** Multi channel Ppol + circular pol OR Multi channel Ppol + Multi Xpol processed using the petrography analysis toolbox **Software package:** ZEN Intellesis, ZEN image analysis, petrography analysis toolbox for processing multi xpol data

ZEINS

#### **Level 3:**

Grain identification using multipol data.

Birefringence solution,

**Input image data:** Multi channel Xpol

**Software package:** Petrography analysis toolbox

### Digital Petrography **Automated multi-polarization**

- Multi-slide handling (50-100 slides at a time) with programmatic profile acquisition
- Multimodal acquisition:
	- Multiple spatially registered crossed polarizers (multipol)
	- Brightfield
	- Fluorescence
- Integrated analytical software (ZEN) including power machine learning segmentation (Intellesis)

![](_page_51_Picture_7.jpeg)

![](_page_51_Picture_8.jpeg)

![](_page_51_Picture_9.jpeg)

![](_page_51_Picture_10.jpeg)

![](_page_52_Picture_1.jpeg)

![](_page_52_Figure_2.jpeg)

Structural Analysis of Berea Sandstone Fully Digitized Dataset

![](_page_53_Picture_1.jpeg)

ZEISS

#### Structural Analysis of Berea Sandstone Level 1 analysis: pore vs grain Object Separation & Analysis

![](_page_54_Figure_1.jpeg)

ZEISS

#### Mineralogical Analysis of Berea Sandstone Level 2 analysis: Multiple mineralogies

![](_page_55_Figure_2.jpeg)

#### $(2EN)$  carbonate\_2.czi - ZEN 3.0 (ZEN image processing) File Edit View Acquisition Graphics Macro Tools Window Help

System Information:

 $\boldsymbol{\wedge}$ 

Idle

Design Dark v Workspace

Workspace Zoom

 $\boxed{?}$   $\boxed{0}$  X

Reset M

 $\overline{\mathbf{v}}$   $\mathbf{v}$ 

 $\delta_0$ 

 $9$  3:45 PM

User:<br>Y7MANDRE

 $\bullet$ 

![](_page_56_Figure_3.jpeg)

Scaling: 1 px/px (measured)

 $\sim$  | Free RAM 124.71 GB **CPU 4 %**  Frame Rate: | Pixel Value:  $f_{DS}$ 

Storage Folder: D:\zen

Level 3 analysis: Phase fitting Berea, Stoer, Permian, metaquartzite

- 200-500Ma
- Completely automated grain identification
- Outputs:
	- Angular solution
	- Separated grain images
	- Grain by grain measurements (size, shape etc)
- Optional level 2 (mineralogy) mask for phase by phase analysis

![](_page_57_Picture_8.jpeg)

![](_page_57_Picture_9.jpeg)

![](_page_57_Picture_10.jpeg)

### Level 3 analysis: Phase fitting Metaquartzite

![](_page_58_Picture_1.jpeg)

![](_page_58_Picture_2.jpeg)

FOV: 26.9 mm (4.7 X)

Pixel Size: 15.9 pm

### Acknowledgements

- ❖ **MEGECON Organizing Committee**
- ❖ **MEAI BH Team**
- ❖ **Prof. Vishwanath. U**
- ❖ **Dr. Sharath Kumar (VSKDU, Nandihalli)**
- ❖ **Rakesh M.M (Co-Founder, Mine Magma)**
- ❖ **Carl Zeiss**

![](_page_59_Picture_7.jpeg)

![](_page_60_Picture_0.jpeg)

## Seeing beyond